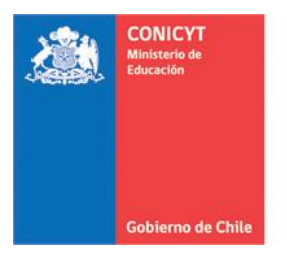

# *INSTRUCTIVO*

# *SISTEMA DE POSTULACIÓN EN LÍNEA*

# *<https://auth.conicyt.cl/>*

*Fondo de Publicación de Revistas Científicas*

*Concurso 2018*

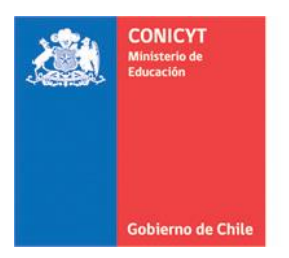

1. Ingrese a la plataforma de postulación a través del siguiente enlace: <http://auth.conicyt.cl/>

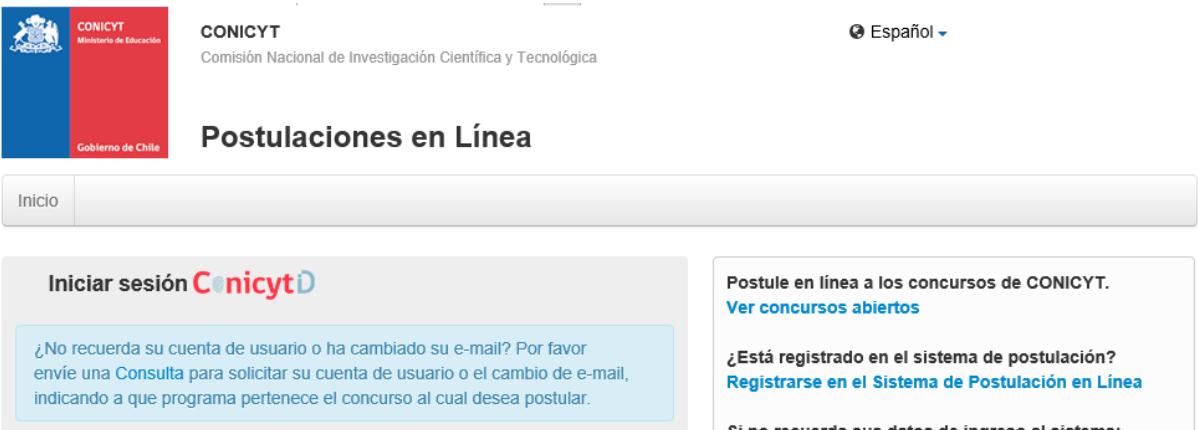

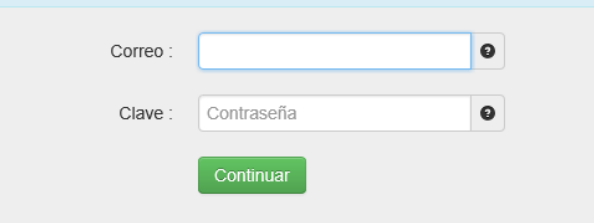

Si no recuerda sus datos de ingreso al sistema:

Recuperar clave

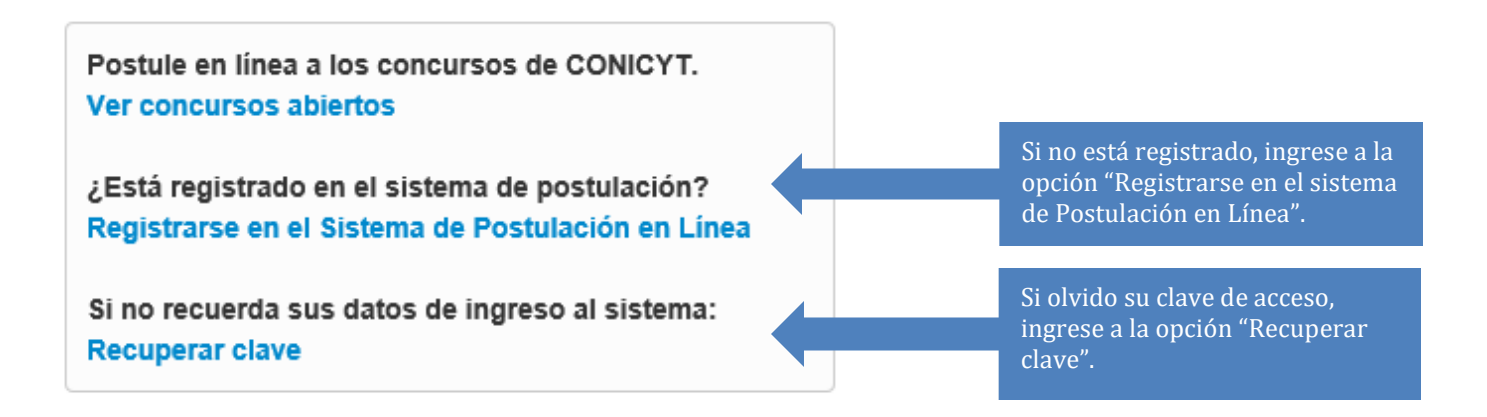

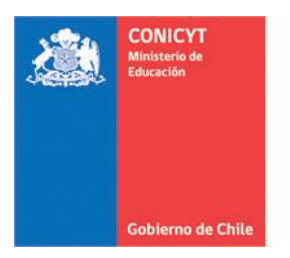

2. Al ingresar verá la siguiente página, donde se suguiere comenzar completando la información del Currículum.

Inicio Ayuda

## **Sistemas CONICYT**

#### Sistema de Postulación

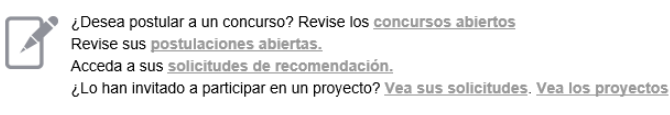

Representante Institucional ingrese aqui

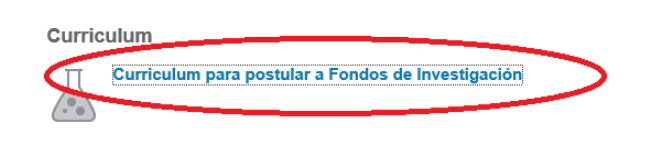

## **I. CURRÍCULUM**

Información curricular del Director/a del proyecto. Para el Concurso Fondo de Publicación de Revistas Científicas convocatoria 2018, sólo es obligatorio completar los antecedentes correspondientes a las secciones Datos Personales y Estudios.

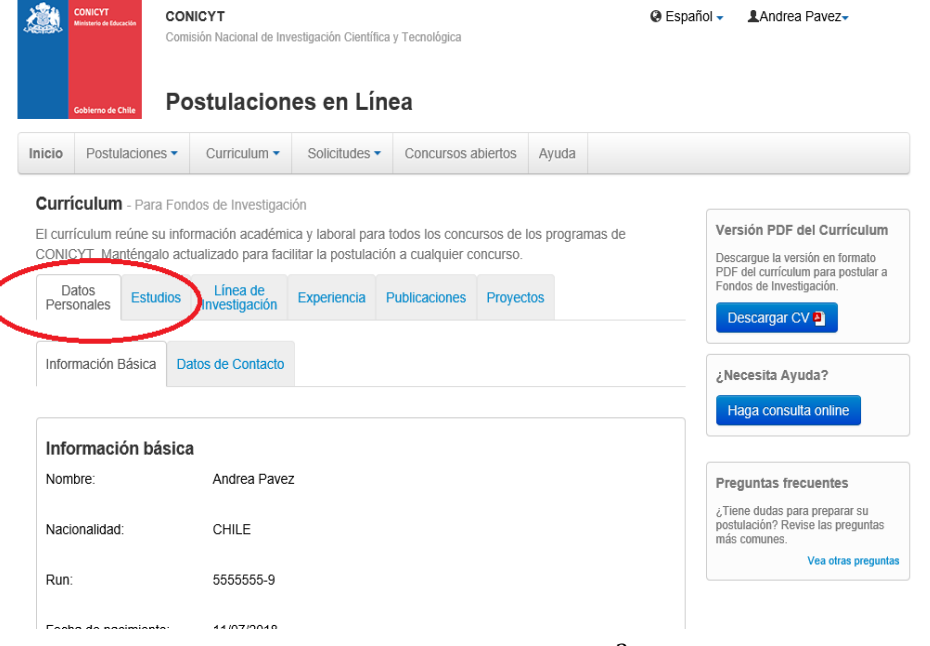

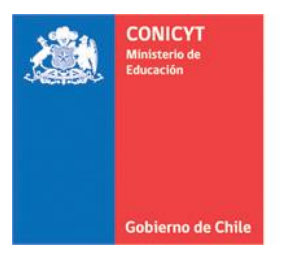

Complete con los antecedentes requeridos y guarde para comenzar a completar los datos de la postulación.

## **II. POSTULACIÓN**

1. Selecciones la opción "concursos abiertos"

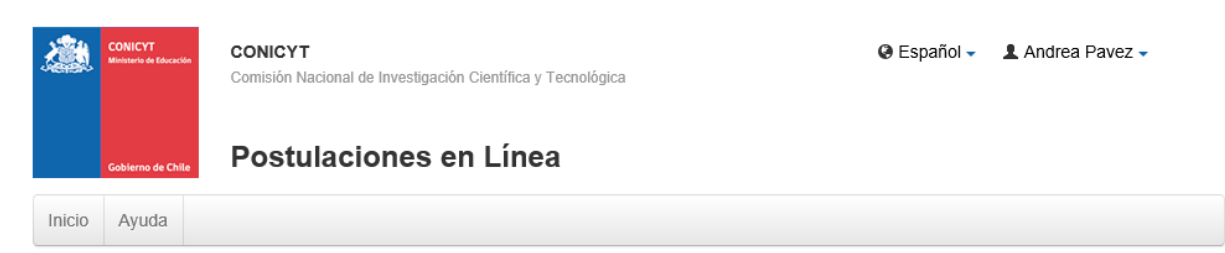

# **Sistemas CONICYT**

#### Sistema de Postulación

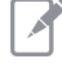

¿Desea postular a un concurso? Revise es concursos abiertos Revise sus postulaciones abiertas. Acceda a sus solicitudes de recomendación. ¿Lo han invitado a participar en un proyecto? Vea sus solicitudes. Vea los proyectos

Representante Institucional ingrese aqui

#### Curriculum

Curriculum para postular a Fondos de Investigación π

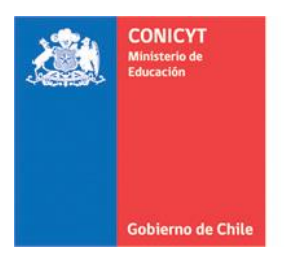

### 2. Identifique el "Fondo de publicación de revistas científicas 2018" del Programa de Información Científica y luego seleccione la opción "postular"

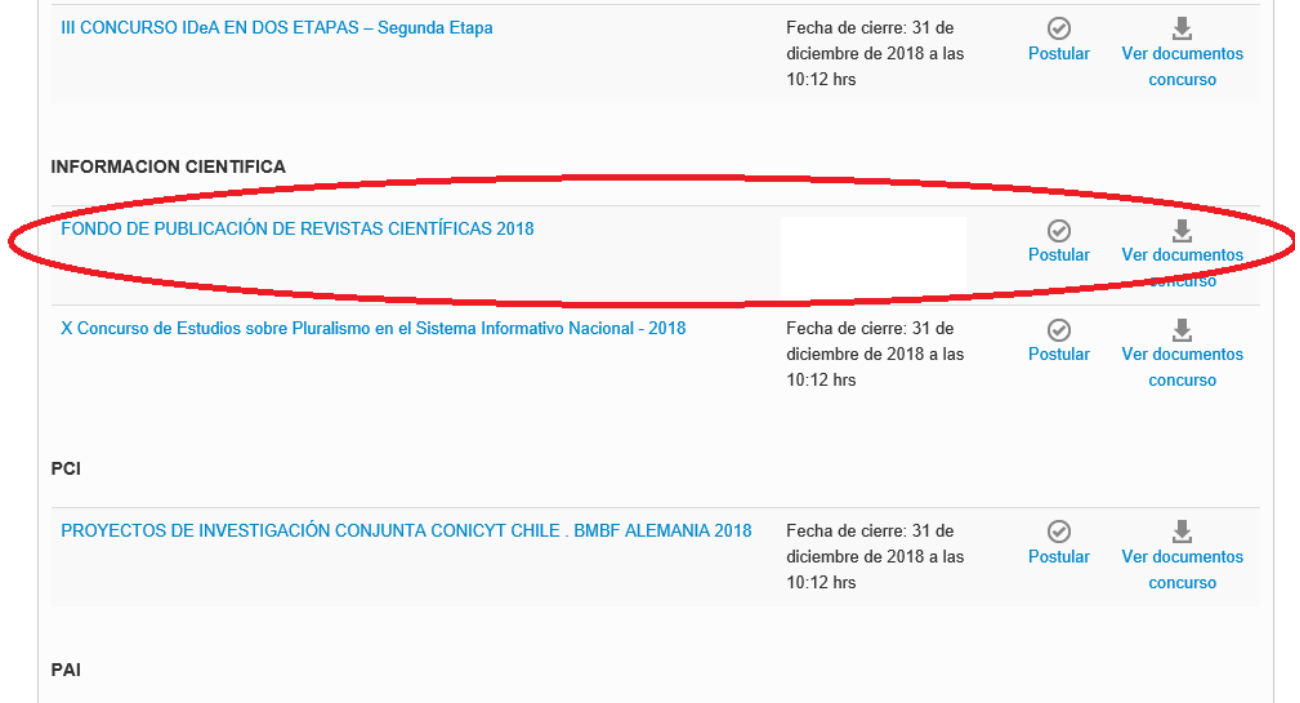

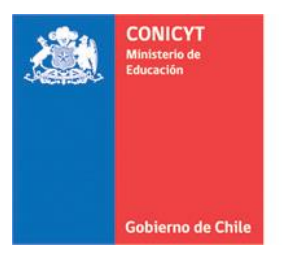

3. Al ingresar se desplegará la información general del concurso en la sección **"Inicio".**

patos Revista Antecedentes Proyectos Costos del Proyecto Documentos Adjuntos Revisión / envío **Inicio** 

### **Antecedentes**

La Comisión Nacional de Investigación Científica y Tecnológica (CONICYT), a través de su Programa de Información Científica, en el marco del Concurso Año 2017 del Fondo de Publicación de Revistas Científicas, y según lo dispuesto en el decreto supremo Nº 40 de 1988 del Ministerio de Educación Pública, convoca a personas jurídicas chilenas de derecho público o privado, como universidades, centros e institutos de investigación, servicios públicos, asociaciones científicas, entre otros, que cumplan con los requisitos legales y reglamentarios vigentes, y que sean las representantes legales de revistas científicas registradas en los índices Thomson Reuters, SCOPUS y/o SciELO Chile.

Serán Instituciones Participantes en este concurso, la Institución Responsable y la o las Instituciones Asociadas que incluyan en su proyecto una o más revistas electrónicas de corriente principal.

### **Consultas y Aclaraciones**

Los (as) postulantes debe(n) actualizar su(s) antecedentes curriculares en el módulo Currículum para Fondos de Investigación, siendo obligatorio para este concurso las secciones correspondiente a: Datos Personales y Estudios.

Los (as) postulantes tendrán un plazo de 15 días corridos, contados desde la publicación de la convocatoria para presentar por escrito través de la siguiente dirección electrónica: http://www.conicyt.cl/oirs consultas relativas a este concurso. CONICYT tendrá un plazo de 10 días corridos para responder las consultas realizadas.

 $\bar{\mathbf{v}}$ 

He leído las instrucciones generales del Sistema de Postulación en Linea

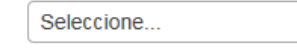

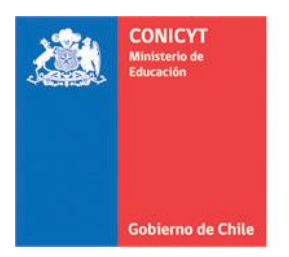

## **4. Sección "Datos revistas".**

Selecciones la opción "Agregar Revista" y luego digite el ISSN de la versión electrónica de la revista asociada al proyecto y que se encuentre indexada en Thomson Reuters, SCOPUS y/o SciELO Chile.

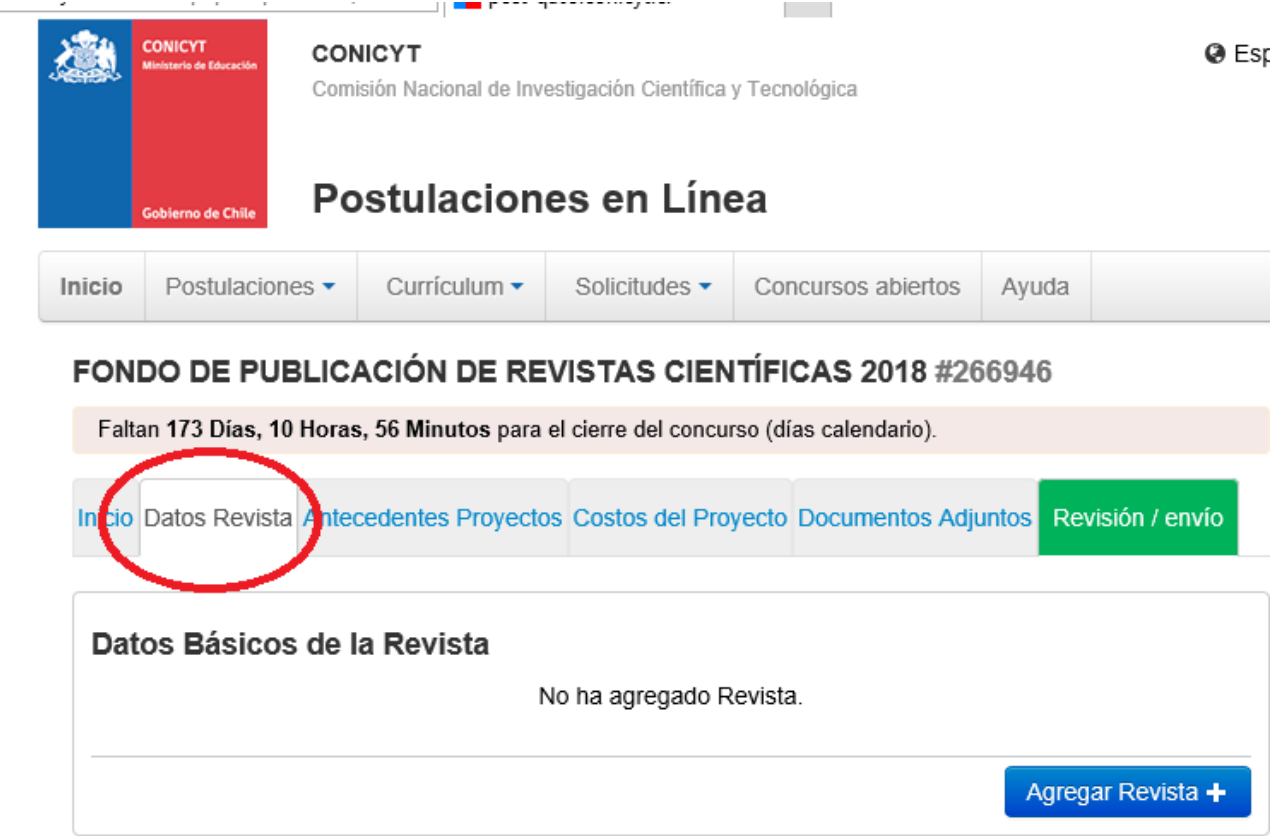

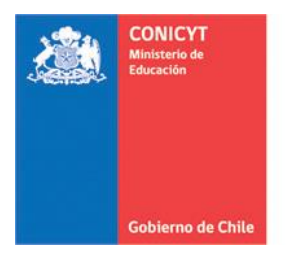

## **5. Sección "Antecedentes del proyecto"**

Esta sección tiene asociada las siguientes sub secciones:

**1. Institución Responsable:** Será aquella persona jurídica chilena de derecho público o privado, beneficiaria directa de los recursos adjudicados por este concurso. Esta Institución deberá cofinanciar a lo menos un 30% del costo total estimado del proyecto, lo que será requisito de admisibilidad. Este aporte puede consistir en consistir en aportes pecuniario y/o no pecuniarios vinculados al espacio físico e infraestructura, personal y apoyo en todas aquellas formas necesarias para la consecución exitosa de los objetivos del proyecto. Esta obligación deberá explicitarse a través de una Carta de Compromiso que acompañe la postulación, la que deberá ser firmada por el representante legal de la respectiva Institución. Al mismo tiempo, esta Institución será responsable frente a CONICYT del cumplimiento de los aportes propios y el de la(s) Institución(es) Asociada(s), de la oportuna entrega de Informes Técnicos, Declaraciones de Gastos y/o Rendiciones de Cuentas según corresponda y de la entrega de la caución de los recursos transferidos, en caso que corresponda. Para lo anterior deberá nombrar a un/a Director/a del proyecto quien también será responsable de la postulación a esta convocatoria.

**Institución (es) asociada (s):** Persona jurídica chilena de derecho público o privado, relacionada directamente con el ámbito (*scope*) de las publicaciones presentadas a este concurso. Deberá prestar apoyo en el desarrollo e implementación de las actividades del proyecto.

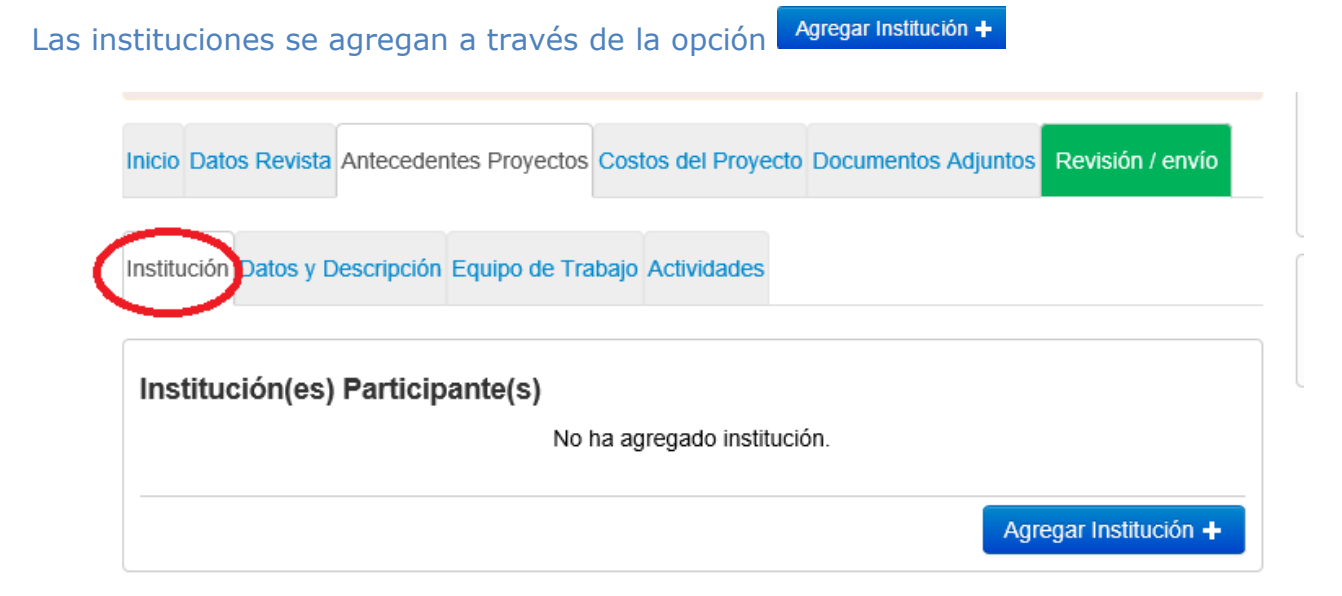

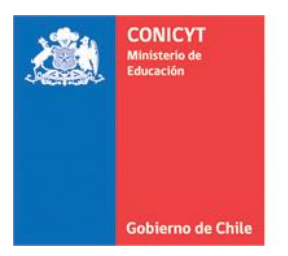

Luego, se abrirá el buscador donde debe ingresar el nombre de la institución y seleccionarla desde la nómina.

Institución(es) Participante(s)

Ingrese la institución a buscar (por ejemplo, Universidad Austral de Chile) y si la institución requerida no aparece, puede agregar una nueva institución en forma manual presionando el botón "Agregar Institución"

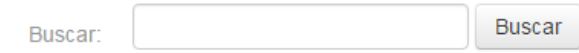

En el registro de la institución deberá seleccionar rol de la institución dentro del proyecto. Cabe señalar que sólo puede existir una institución responsable.

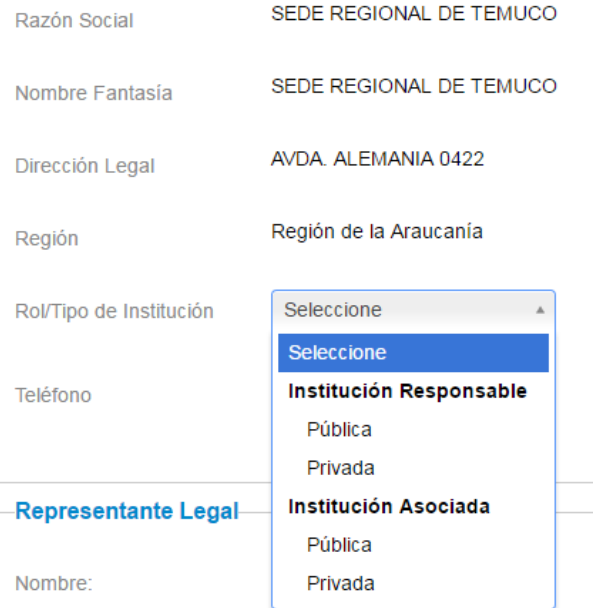

- **2. Datos y descripción**, corresponde a la información descriptiva del proyecto y contempla los siguientes datos:
	- o **Título del proyecto:** El título debe ser conciso e identificar claramente la idea y el alcance del proyecto.
	- o **Resumen ejecutivo:** Se deberá indicar un breve análisis de los aspectos más importantes del proyecto.
	- o **Duración del proyecto:** Se deberá indicar la duración de la ejecución de proyecto, considerando que el mínimo es 18 y el máximo es 24 meses.
	- o **Objetivo general.**

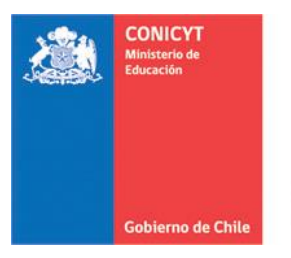

- o **Objetivos específicos** (Máximo 3).
- o **Descripción del proyecto:** Deberá señalar del estado actual y problema que resuelve con la implementación del proyecto.
- o **Resultados y/o productos esperados:** Deberá señalar claramente los resultados y/o productos esperados con la ejecución del proyecto.
- o **Alcance e impacto de los resultados:** Deberá mencionar el alcance e impacto de los resultados a escala de las revistas y de las disciplinas que estas cubren. Debe incluir al menos un indicador de verificación que permita cuantificar el avance y las mejoras en eficiencia, eficacia o cualquier otro parámetro que se haya comprometido como resultado.
- o **Metodología:** Deberá describir la metodología a emplear para llevar a cabo el proyecto.

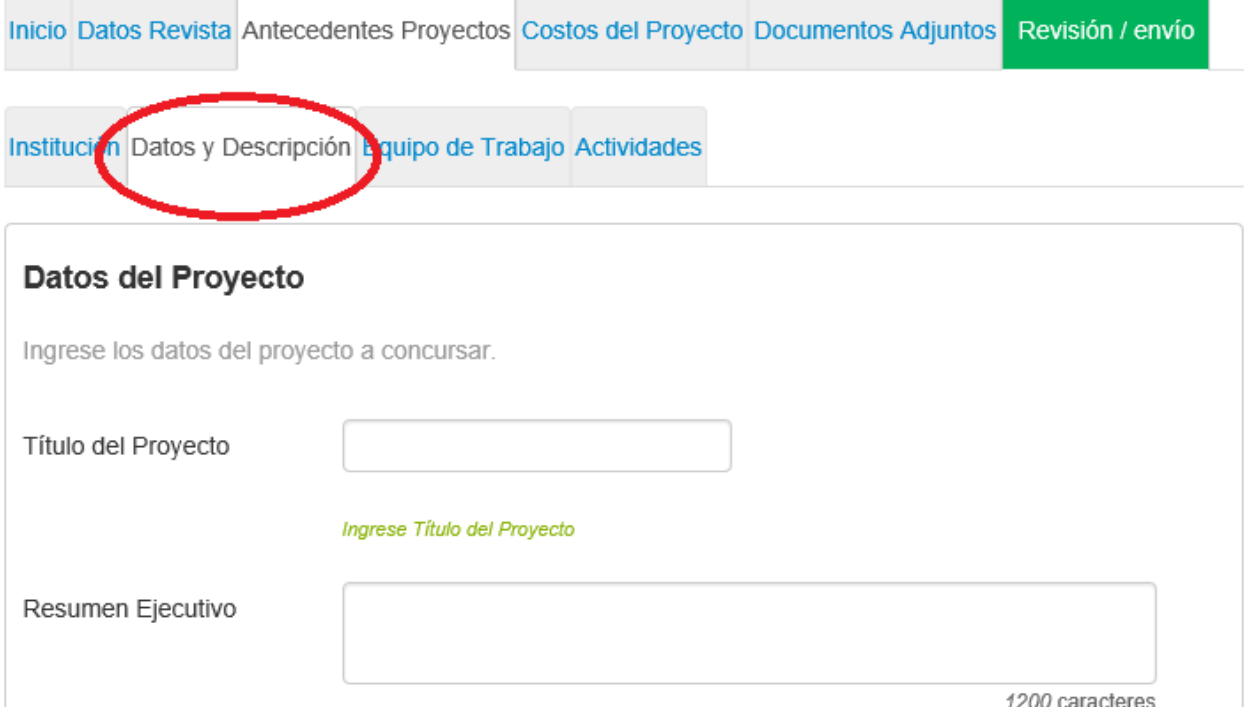

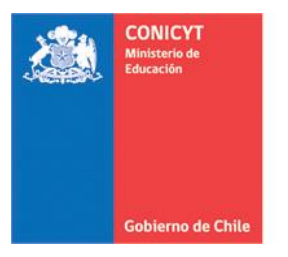

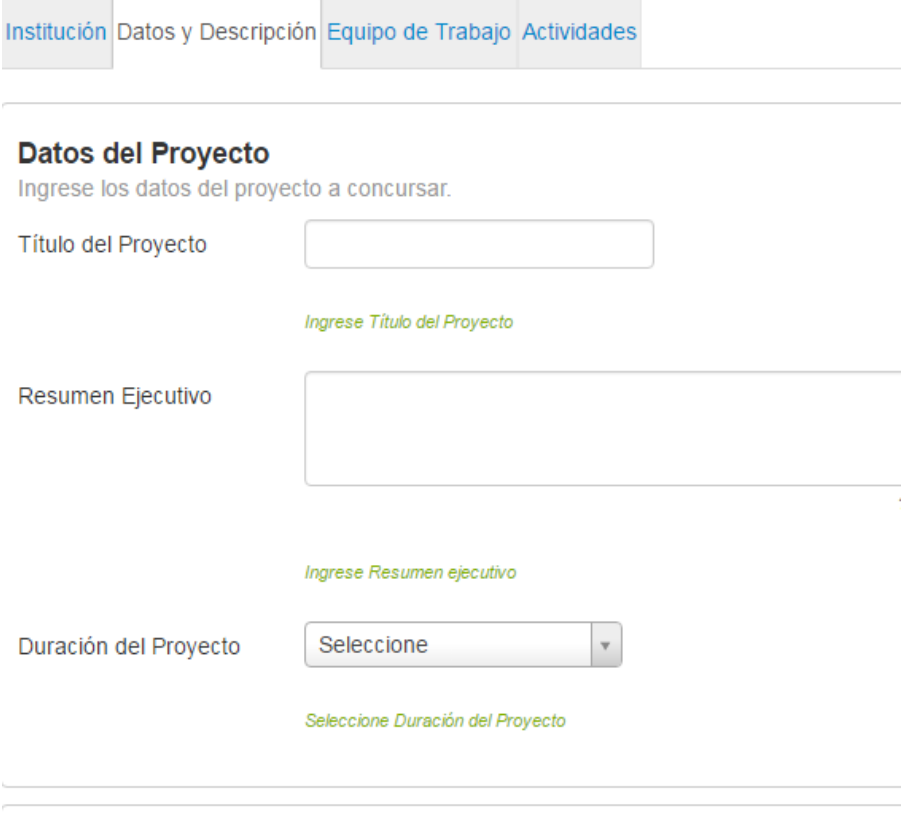

## Descripción del Proyecto

Ingrese o modifique los datos de la identificación básica del proyecto a concursar.

Objetivo General

Ingrese Objetivo General

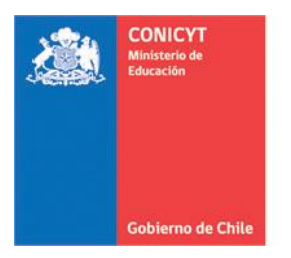

**3. Equipo de trabajo**, Deberá indicar la composición del equipo que ejecutará el proyecto, los datos de identificación de cada uno y el detalle de las actividades a desarrollar del jefe del proyecto y todos los participantes. El equipo de trabajo puede estar compuesto por personas naturales y jurídicas.

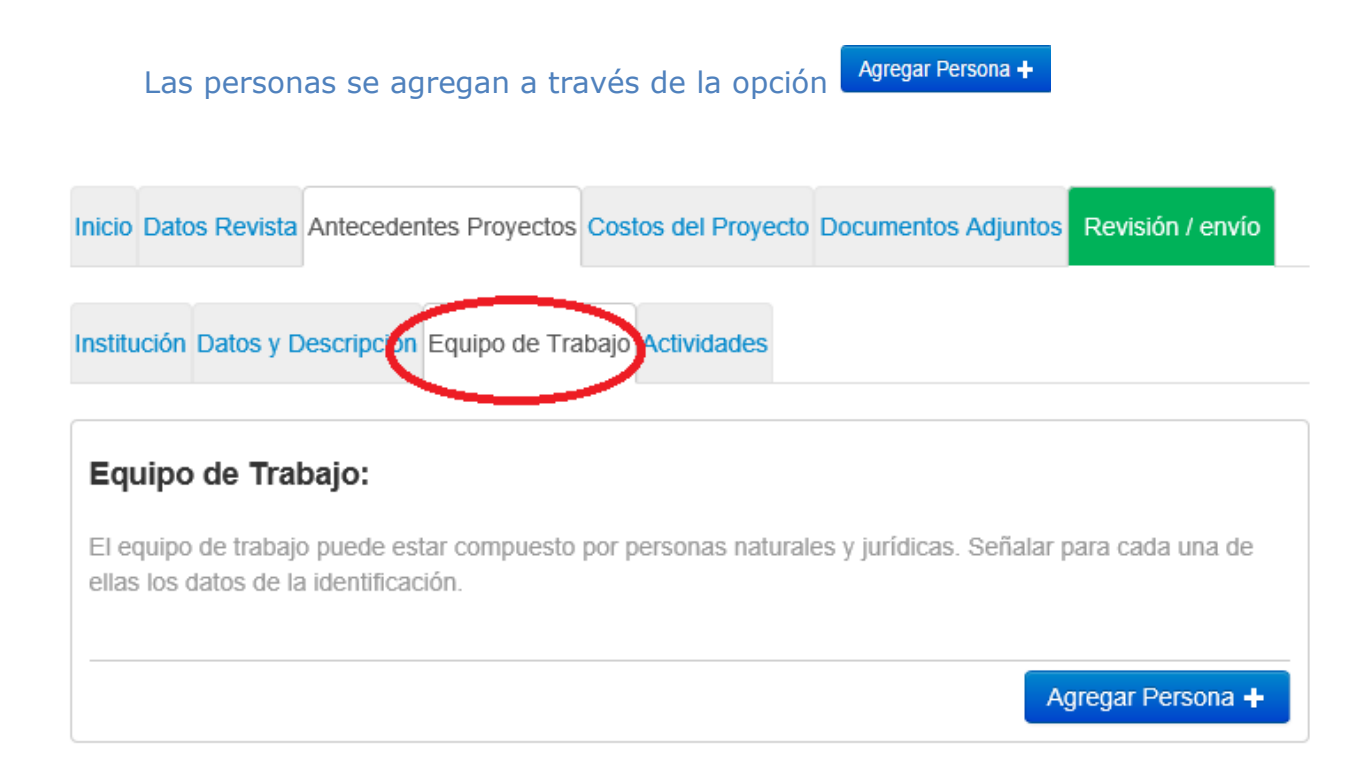

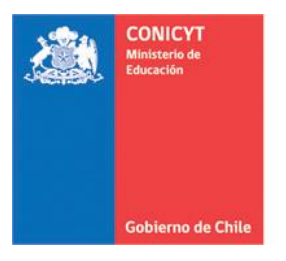

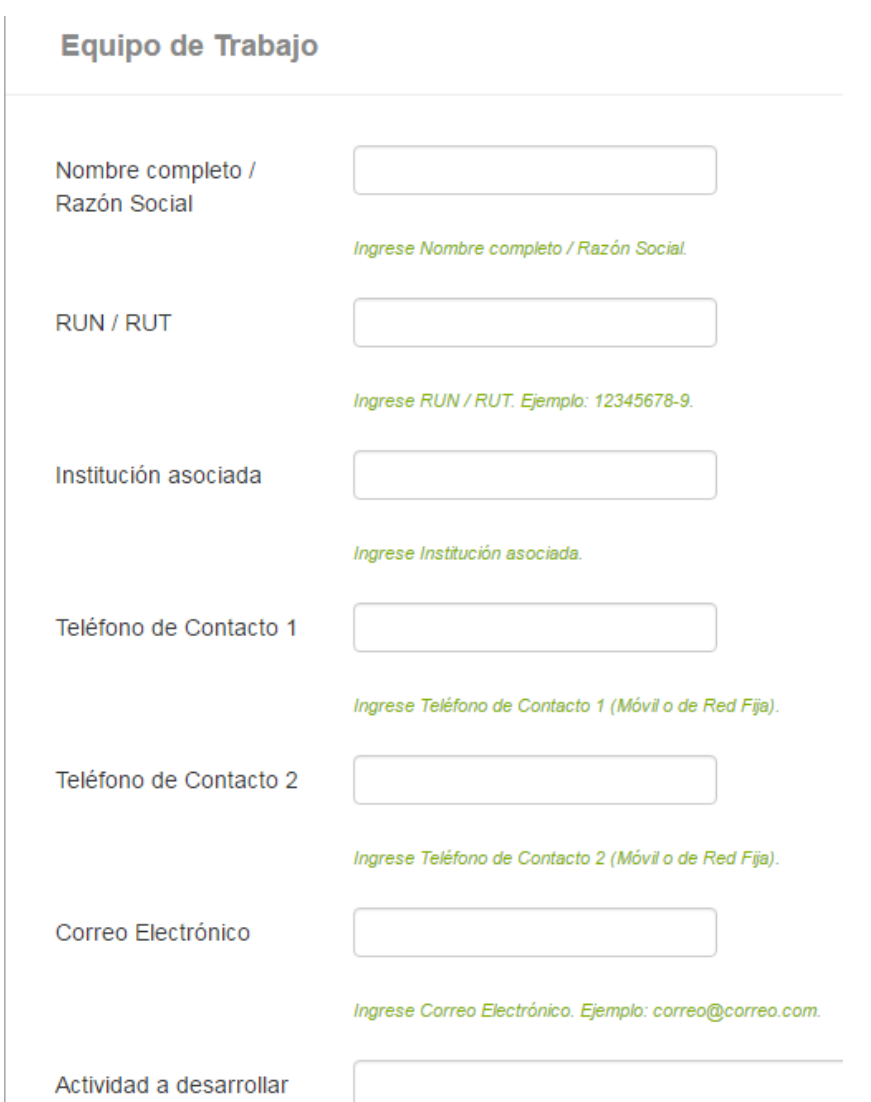

**4. Actividades**, Deberán ser descritas en detalle todas las actividades que serán realizadas para llevar a cabo el proyecto, los participantes involucrados en cada una de ellas así como el rol o tarea a desarrollar. También deberá indicarse el mes de inicio y de término de cada una de las actividades. Cabe señalar que las actividades deberán tener estricta relación con el logro de los resultados del proyecto.

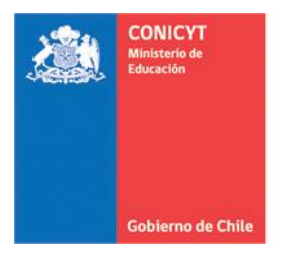

### **IMPORTANTE**

**Para cada actividad se indica si se solicitará o no financiamiento de CONICYT, al seleccionar la opción no, en la siguiente sección denominada "Costos del proyecto" estará solamente habilitada la tabla para el ingreso de los montos correspondiente al aporte de la contraparte para la actividad específica.**

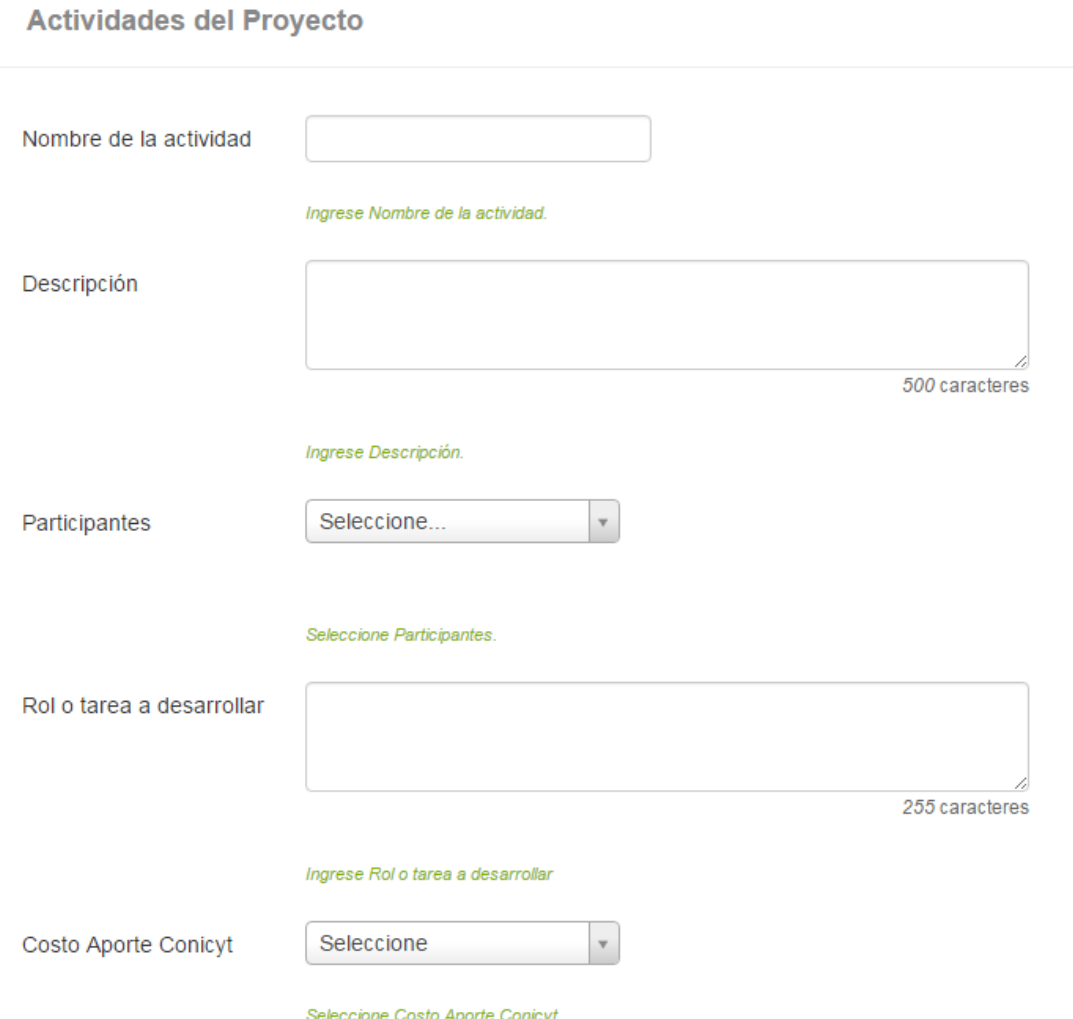

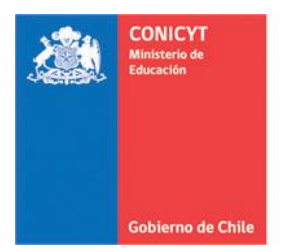

## **5. Sección "Costos del proyecto"**

En esta sección encontrará dos sub secciones:

- **Costo de actividades:** Se desplagarán todas actividades ingresadas en la sección anterior y a través de la opción "editar" podrá ingresar los monto asociados a cada una de ellas ya sea como aporte CONICYT y/o de Contraparte.
- **Resumen costos del proyecto:** Se desplagarán los costos asociados a los items financiados según bases concursales 2018.

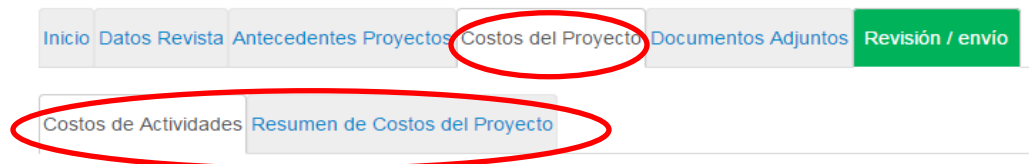

#### **Costos asociados para Proyectos**

Ingrese montos en pesos (\$) sin puntos. Ejemplo: 1000000

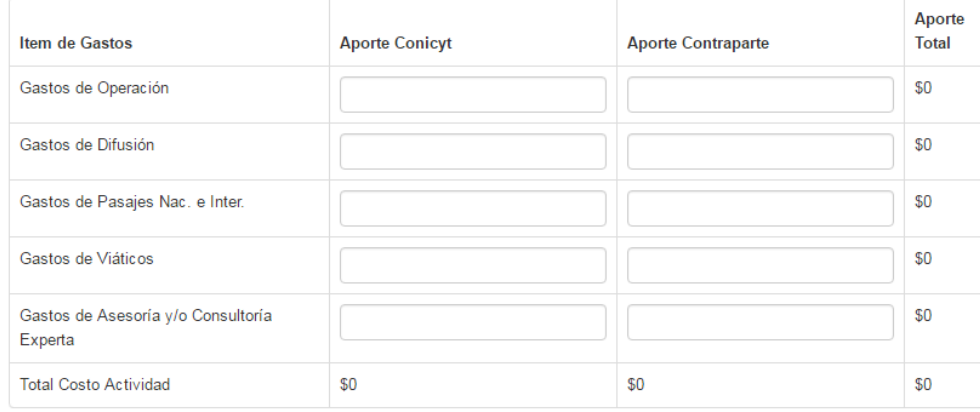

![](_page_14_Picture_62.jpeg)

![](_page_15_Picture_0.jpeg)

## **6. Sección "Documentos adjuntos"**

Deberá completar con los documentos adjuntos solicitados, estos son:

- **Personería jurídica.** Fotocopia simple donde conste el nombre del representante de la institución responsable del proyecto, facultado para la firma del convenio de adjudicación. Este debe estar en formato PDF
- **Plan de trabajo.** Deberá descargar modelo, completar e incorporar en la postulación en formato PDF.
- **Carta patrocinio de la institución responsable de la propuesta.** Donde se compromete el aporte de la institución beneficiaria para la ejecución de la propuesta. Deberá descargar modelo, completar e incorporar en la postulación en formato PDF.

FONDO DE PUBLICACIÓN DE REVISTAS CIENTÍFICAS 2018 #266946

![](_page_15_Picture_70.jpeg)

![](_page_16_Picture_0.jpeg)

![](_page_16_Picture_32.jpeg)

## **7. Sección "Revisión y envío"**

En esta sección podrá revisar su postulación, detectando aquellos campos incompletos y las validaciones correspondientes. Es en este momento que podrá realizar las correcciones respectivas antes de continuar con el paso siguiente.

![](_page_17_Picture_0.jpeg)

### FONDO DE PUBLICACIÓN DE REVISTAS CIENTÍFICAS 2018 #266946

![](_page_17_Picture_26.jpeg)

Puede revisar el borrador de su postulación,

![](_page_17_Picture_5.jpeg)

![](_page_18_Picture_0.jpeg)

Una vez enviada la postulación, recibirá:

- Comprobante de ingreso de postulación
- Certificados (Declaración de veracidad y Certificado de recepción de postulación)
- Postulación.

### Comprobante de ingreso de postulación

![](_page_18_Picture_7.jpeg)

Ver certificados

Ver Postulación

Para retomar la postulación en la que se encuentra trabajando y que no ha enviado debe dirigirse a la sección "Postulaciones abiertas", seleccionar el concurso al que está postulando y luego precionar "editar"

![](_page_18_Picture_11.jpeg)